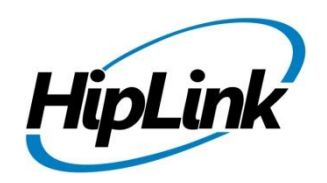

# **RELEASE NOTES Windows HipLink 5.4**

### **Supported Platforms**

- Windows Server 2016
- Windows Server 2012 and Windows Server 2012 R2
- Windows Server 2008 R2
- Windows  $7 64$  bit
- 32-bit editions of Windows are NOT supported

## **System Requirements**

### **Low-End/Training System:**

- Physical: Intel® Core™ i5 or Core™ i7processor
- Virtual: 2-4 core processor (or vCPUs)
- 2GB to 4GB RAM
- High-speed HDD
- Gigabit Ethernet and high-speed Internet
- Windows Server 2012 R2 operating system

### **Minimum Production System:**

- Physical: Intel® Xeon® Processor E3 Family
- Virtual: 4 core processor (or vCPUs)
- 4GB-8GB RAM
- Enterprise-grade HDD
- Gigabit Ethernet and high-speed Internet
- Windows Server 2012 R2 operating system

### **Recommended Production System:**

- Physical: Intel® Xeon® Processor E5 Family
- Virtual: 8-12 core processor (or vCPUs)
- 8GB to 16GB RAM
- Enterprise-grade HDD or SSD
- 10 Gigabit Ethernet and high-speed Internet
- Windows Server 2012 R2 operating system

#### **High-Performance Production System:**

- Physical: Intel® Xeon® Processor E7 Family
- Virtual: 24 core processor (or vCPUs)
- 24GB to 32GB RAM
- Two Enterprise-grade HDDs or SSDs implement RAID-1 mirroring
	- 10 Gigabit Ethernet and high-speed Internet
	- Windows Server 2012 R2 operating system

# **Deployment**

### **Installation Steps**

- **ODBC driver 13.1 for SQL server has been installed (for Enterprise version only)**
	- ❖ If it's not installed, download and install the ODBC driver 13.1 for SQL server from here: [https://www.microsoft.com/en-us/download/details.aspx?id=53339.](https://www.microsoft.com/en-us/download/details.aspx?id=53339) Choose the x64 version only for 64-bit systems.

### **For upgrading from previous version:**

*(Note: This build is upgradable only from build 4.7.1060 and above)*

- Login into HipLink with admin credentials.
- Stop all running services from the HipLink Services Panel.
- Logout of HipLink.
- Stop the IIS Web Server service [World Wide Web Publishing Service (W3SVC)]
- Make a copy of the entire HipLink directory and save it in a safe location as a backup. (This is typically found at C:\Program Files\HipLink Software\HipLink or C:\Program Files(x86)\HipLink Software\HipLink.)
- 
- Extract the HipLink build (WIN\_HL\_5\_4\_Installer\_5.4.0.105.zip).
- Run the HL-5.4-Setup.exe file with the "Run as administrator" option.

• Follow the on-screen instructions and select the "Upgrade" option when prompted.

### **After Upgrade:**

- 1. Update HTTPS binding in IIS Manager (if HipLink is deployed on HTTPS)
- 2. Update ca-bundle.crt (if any private CA root and/or intermediate certificates are required)
- 3. Restart IIS (e.g., by "IISReset" command)
- 4. Verify from Windows Services Panel that the service "HPD-MaintenanceManager" is **NOT** running
- 5. Completely clear Web Browser cache
- 6. Login and navigate to HipLink Services Panel and verify that all relevant services are running

### **For a fresh install:**

- 1. Make sure that IIS has been installed with all of its required components. Please follow the respective IIS Guide for configuration of IIS 7.5, IIS 8.0 & IIS 8.5, or IIS 10.
- 2. Extract the HipLink build (WIN\_HL\_5\_4\_Installer\_5.4.0.105.zip) into any directory
- 3. Run the HL-5.4-Setup.exe file with the "Run as administrator" option.
- 4. Follow the on-screen instructions to install HipLink.

#### **Important Notes:**

- For installing this build fresh or upgrading from a previous version, currently the user is required to turn **OFF** the machine "User Access Control (UAC)", OR running the installer by right click -> Run as Administrator.
- This build is only supported on IIS Webserver. In case the pre-upgrade build is deployed on Apache Webserver, then user would first need to follow "Apache to IIS Webserver Migration Steps" as given in its associated document.

### **Removal Steps**

If needed, the installed build can be uninstalled as follows:

- Stop all running services.
- Terminate all user sessions.
- Logout of HipLink.
- Make a copy of the Hiplink directory and save it in a safe location as a backup. This is typically found at C:\Program Files\HipLink Software\HipLink or C:\Program Files(x86)\HipLink Software\HipLink
- Go to Windows -> Control Panel -> Add/ Remove Programs.
- Select HipLink 5.4 from the list of installed programs, and uninstall.

### **Compatible Desktop Browsers**

- Microsoft Internet Explorer version 11 *(versions 8, 9,or 10 are NOT supported)*
- Google Chrome (latest version)
- Mozilla Firefox (latest version)
- Microsoft Edge (latest version)
- Apple Safari (Only on Mac)

# **New Features & Enhancements**

### **HIPLINK MOBILE ENHANCEMENTS**

#### • **HipLink Mobile Roaming Profile**

HipLink Mobile client data including Sent and Received Alerts, Sent and Received Messages, Drafts, Status' and Responses can be synced across multiple devices after each successful login. The User is automatically logged out of the previous device when logging into a new one to preserve security standards. The data for each respective client is stored on HipLink server for a defined period of time. The application retains and syncs data of the User's Favorite contacts, saved custom actions, and application configuration across multiple devices in addition to the data entities mentioned above.

#### • **New Personalized Profile Screen**

Introduction of a new personalized profile screen from where HipLink Mobile users can perform the following tasks and have them synced to the main server:

- 1. View Profile
- 2. Change Password
- 3. Change On-Call Status
- 4. Change their Call Back Number

### • **Firebase Cloud Messaging for Android**

Replaced Google Cloud Messaging (GCM) with Firebase Cloud Messaging (FCM) for better performance and reliability of push notifications and messages to HipLink Mobile clients on Android devices.

#### **MESSAGE TRANSFORMATION FILTER**

This is an enhancement to HipLink's current message filtering engine with the ability to transform the message text, message body, and message recipient (API filter only) of a message if a set of user-defined conditions are met.

The message text is allowed to undergo:

- 1. A comprehensive set of string parsing and manipulation functions.
- 2. Dynamic addition or removal of any text before, after or, in between the message with the help of functions above.
- 3. Insertion of a defined set of system variables that represent the key set of information available in a message. e.g., the receiver name, the recipient group name, the sender name, etc.

A HipLink customer can now dynamically construct and transform a message and apply rules.

#### **ENHANCED MESSAGE TEMPLATE GUI EDITOR**

HipLink has the ability for the any level of User to design, construct and modify Message templates. This enhancement includes the structure and User interface of a message template using UI controls in addition to XML based coding.

### **PERFORMANCE & SECURITY ENHANCEMENTS**

Updated C++ compiler and standard library with enhanced support for C++11 and C++14 features, as well as preliminary support for certain features expected to be in the C++17 standard. This has resulted in several improvements in optimization, code generation, toolset versioning, and diagnostics.

### **Assumptions for this build for HipLink Enterprise only**

Following are the assumptions for this build that need to be strictly adhered to:

- 1. Both HipLink deployments are installed on exact same physical directory on the two application servers.
- 2. Both HipLink server machines are configured in the same time zone in Windows.
- 3. Both HipLink servers have the exact same build version of HipLink.
- 4. The deployment includes a load balancer (or similar software) that controls the traffic routing to the HipLink servers, such that it controls routing the traffic to the backup HipLink server in the event when the primary HipLink server goes down, and vice versa.

### **Issues fixed in this Release**

- Fixed issue in VOIP messages in fresh installed build.
- Removed the dependency of send panels of Quota, GIS, Web Sign Up and IPAWS from "console" type" variable in license key and made them dependent on their respective license key switch flags.
- Fixed an issue of user groups unable to be saved in case permission to Voice template and send panels are given.
- Changed Data Roaming label to 'HipLink Mobile Data Archive' on HNP Configuration.
- Fixed multiple issues in message templates GUI and code editor across all supported web browsers.
- Fixed issue where user needed to double click inside a GUI control when designing a message template to be able to add content inside the control (on Internet Explorer only)

# **Outstanding Defects in this Release**

• If Non-Department License Key is updated to Department License Key, the existing user groups do not get permissions assigned on the Default department

### **Contacting Customer Support**

You can contact HipLink customer support at the following times and with the following methods:

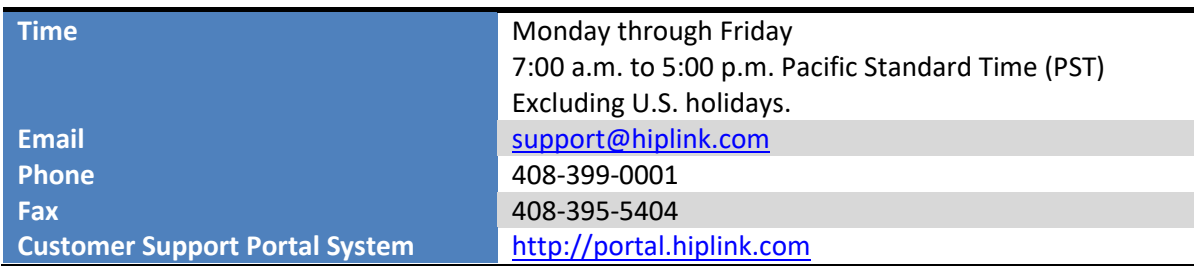

We recommend that you review the following documentation to become familiar with the product.

- Installation and Administration Guide
- User Guide
- Programmer's Guide

To open all guides, log on to the HipLink application through GUI. Click on "Help" button on the top right corner. It opens up a pop up window rendering the HipLink Help Index. Click on required link to open help guide.

### **Send Us Your Feedback**

We always appreciate suggestions from our customers. If you have comments or suggestions about our product or documentation, send an email message t[o support@hiplink.com](mailto:support@hiplink.com)

Also visit our websit[e www.hiplink.com](http://www.hiplink.com/) for general information.